#### **New MyKU**

Preparing for Registration

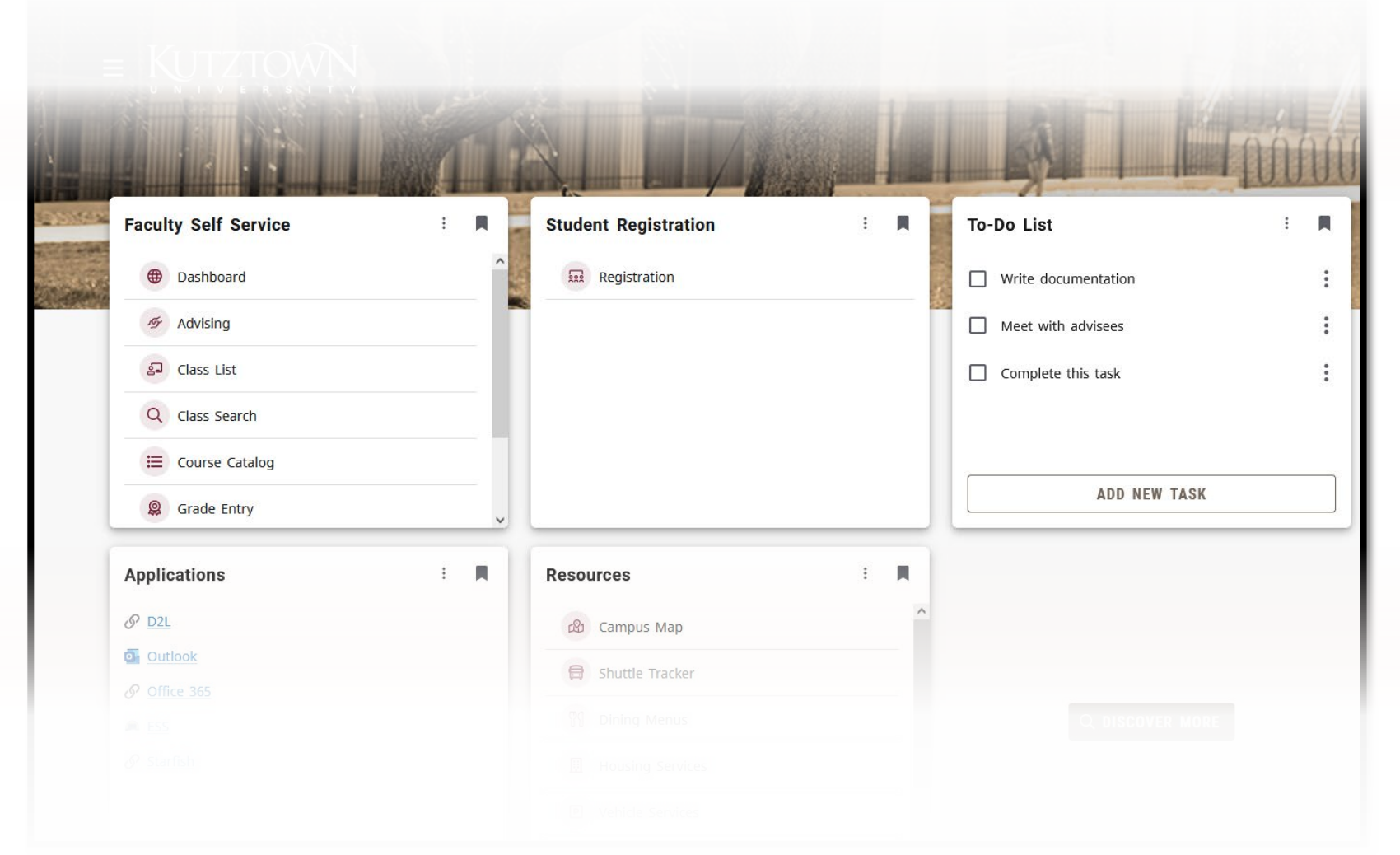

#### **Preparing for Registration**

## **Homepage**

Clicking **Registration** in the **Student Self Service** card will bring you to the **Registration Portal**  in the new MyKU.

In the **Registration Portal**, you will see six options. This presentation will focus on **Preparing for Registration.**

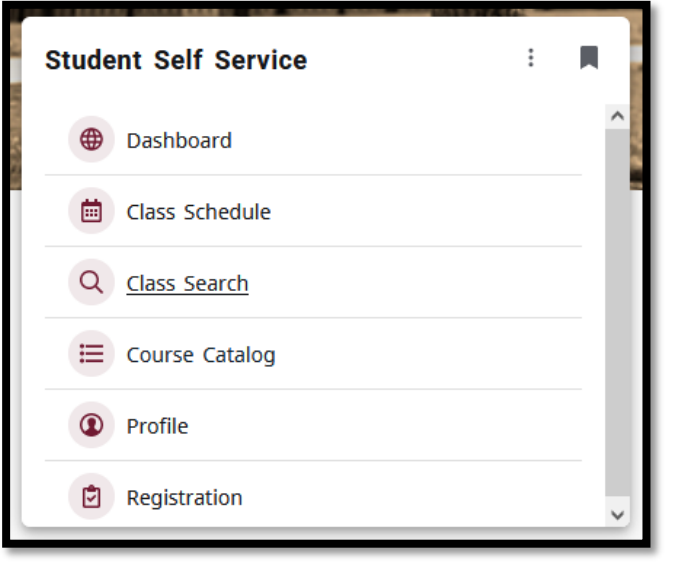

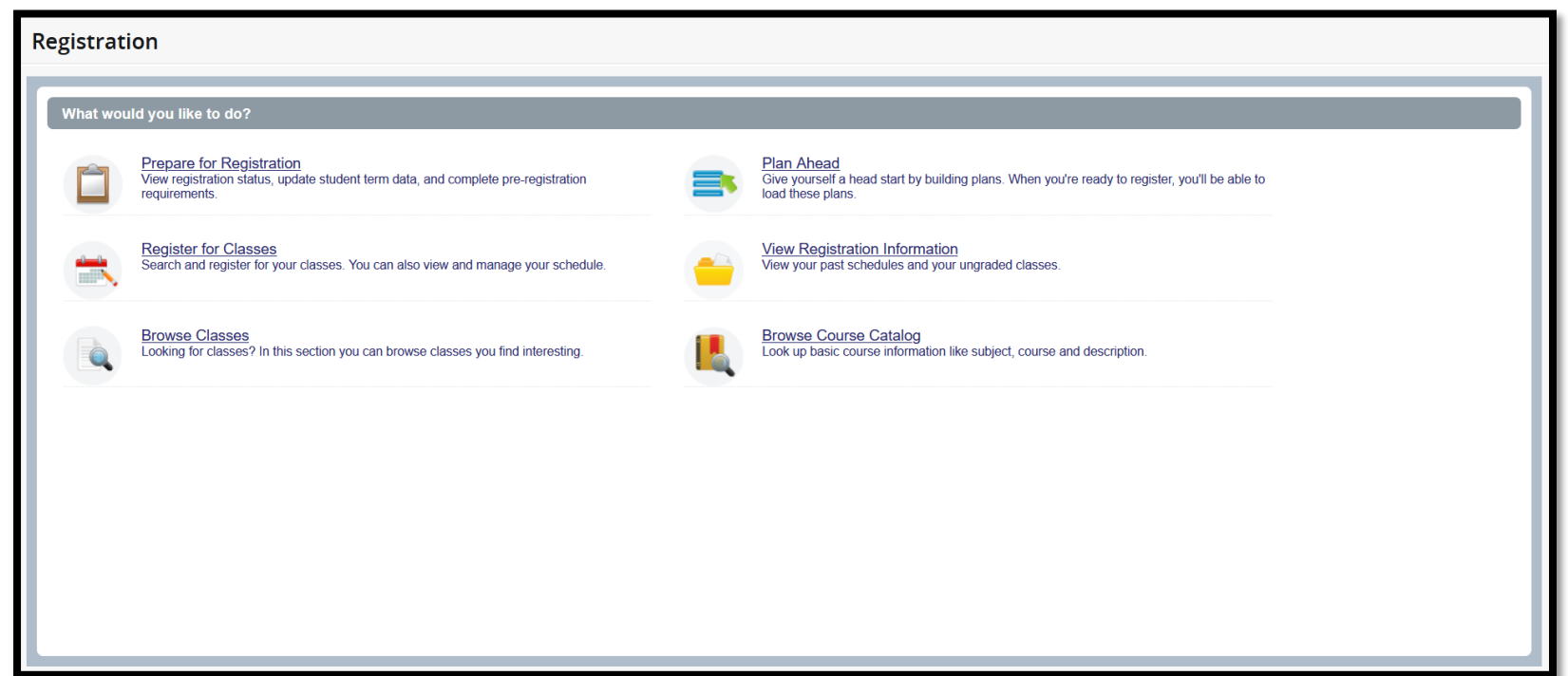

# **Prepare for Registration**

Entering **Prepare for Registration** and selecting a term will show your eligibility for registration. The top part of the screen indicates your eligibility according to **Student Status, Academic Status,** and **Advisor Holds**, and will list any **Time tickets** that have been assigned to you.

The lower portion of this area details your earned hours in each of your programs as well as your **Class Standing**.

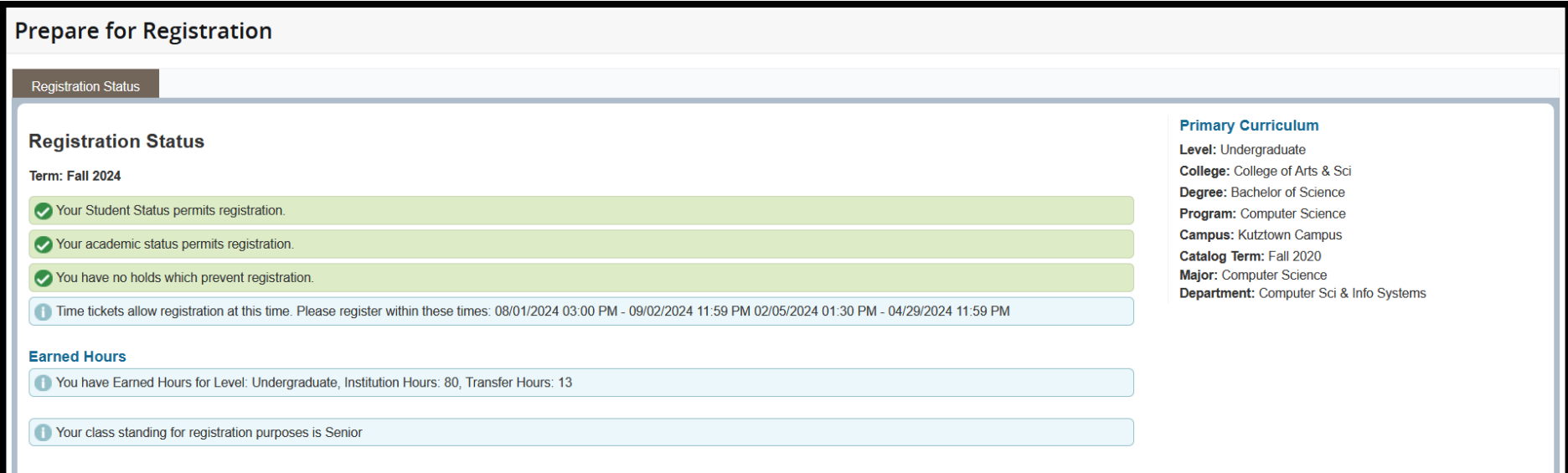

## **Prepare for Registration**

The column on the right lists details about your **Primary Curriculum**. This includes your intended **Degree**, **Program/Major**, and **Catalog Term**.

If you are pursuing a secondary degree, it will be detailed as **Secondary Curriculum.** 

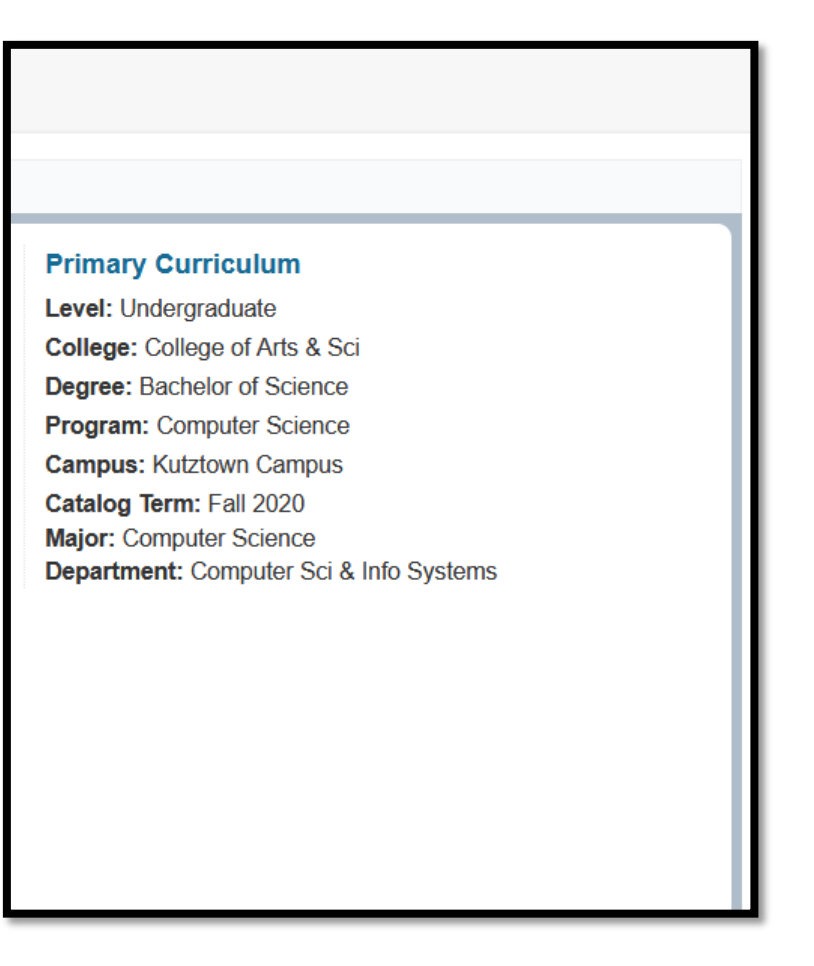

#### **Advisor Holds**

If an **Advisor Hold** has been placed on your account, you will see a box detailing the dates of the hold and any affected processes (ie, **Registration**).

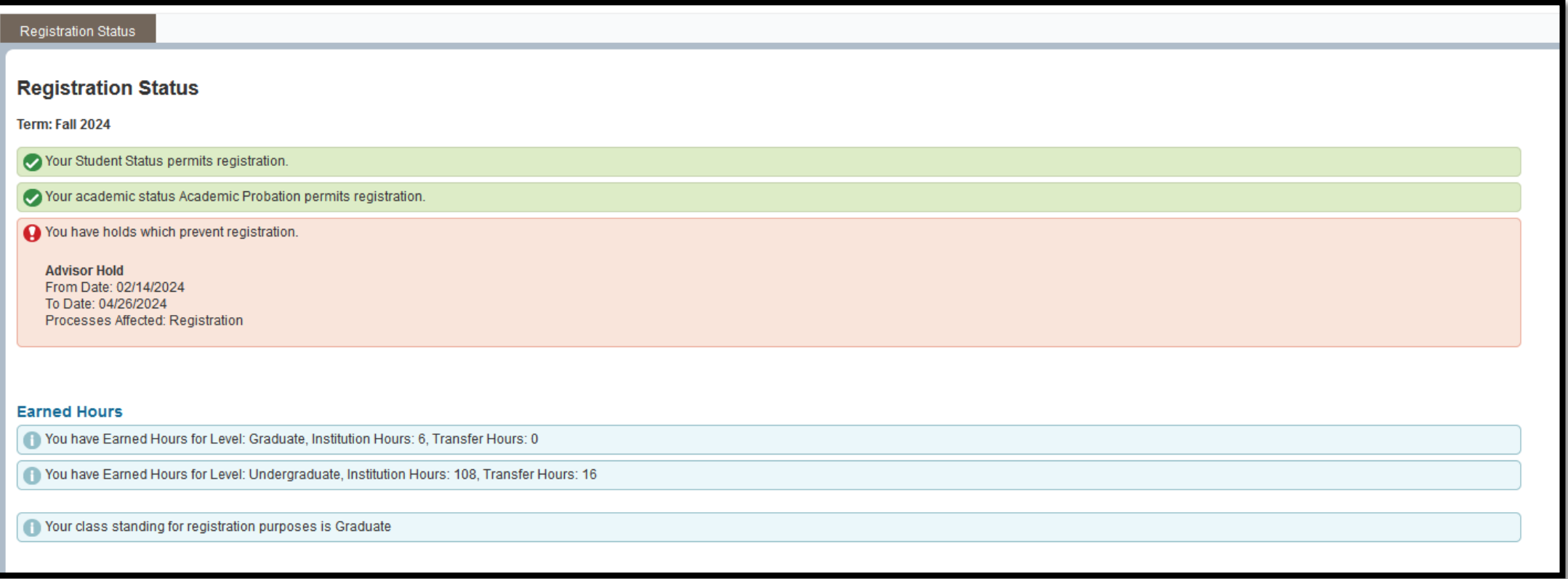